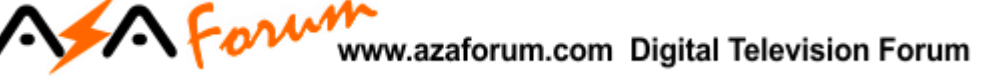

## **COMO ATIVAR OU RENOVAR APK AZTV+**

### *1 – MODELOS i5 IPTV, CHAMPIONS IPTV (Antigo), KING IPTV E SILVER IPTV:*

a) **Serviço pode ser reativado mediante pagamento de taxa de renovação, por prazo de 6 meses ou 12 meses. Envie** mensagem para whatsapp para o número:

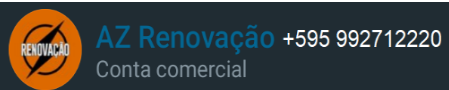

- b) O usuário receberá resposta com os valores envolvidos e instruções para o pagamento.
- c) Após comprovação do pagamento da taxa de renovação, será encaminhado novo voucher para inclusão no equipamento e liberação dos canais.

#### *2 – Para o modelo i11 IPTV:*

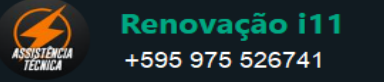

**A renovação será gratuita.** Encaminhe mensagem para o whatsapp , contendo imagem do **menu de Configurações>>Suporte e da parte de baixo do aparelho**:

**Imagem 1** – Foto ou captura da tela Configuração>>Suporte:

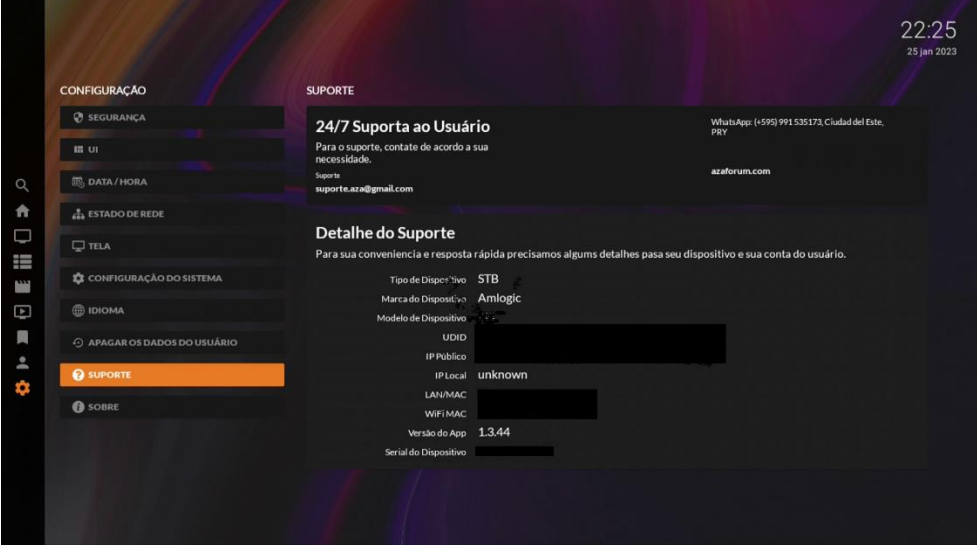

**Imagem 2** – **Foto integral** nítida da **parte de baixo** do aparelho com o voucher raspado.

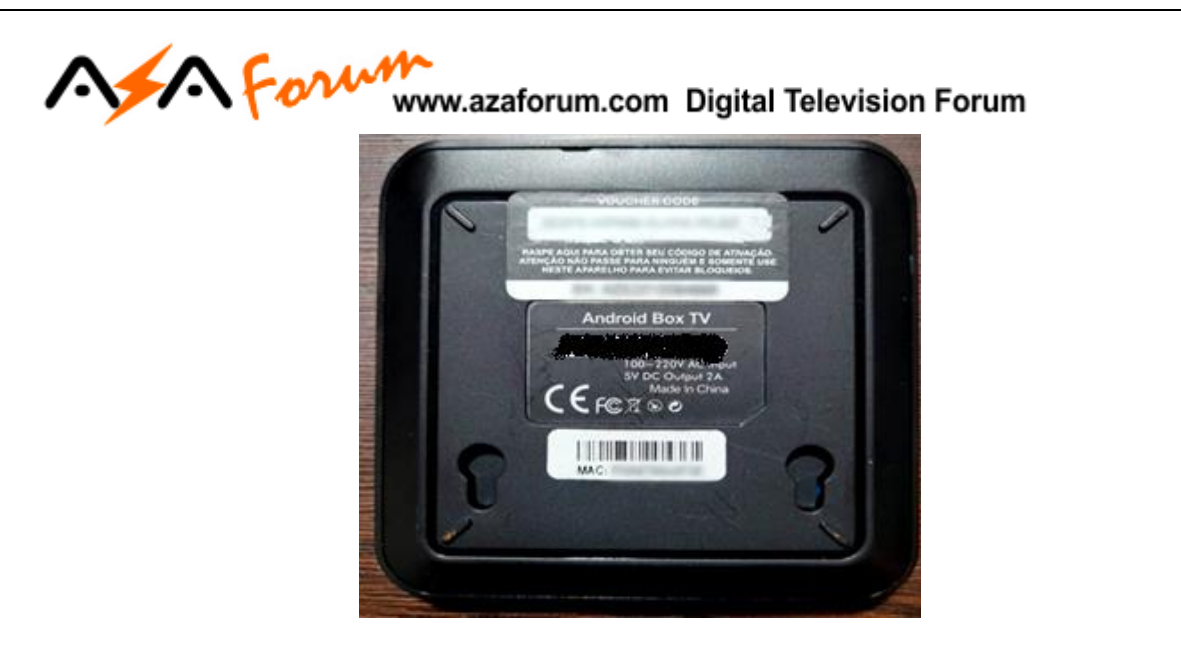

#### *3 – Para o modelo i55 IPTV:*

**SUPORTE 1 A renovação será gratuita.** Encaminhe mensagem para o whatsapp , contendo imagem do **menu de Configurações>>Suporte e da parte de baixo do aparelho**:

Renovação i55

**Imagem 1** – Foto ou captura da tela Configuração>>Suporte:

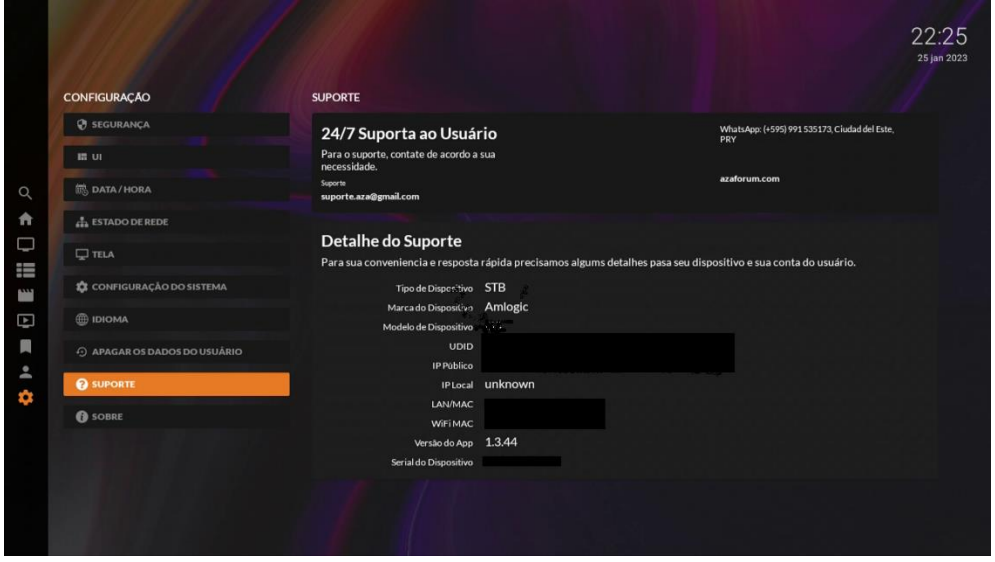

**Imagem 2** – **Foto integral** nítida da **parte de baixo** do aparelho com o voucher raspado.

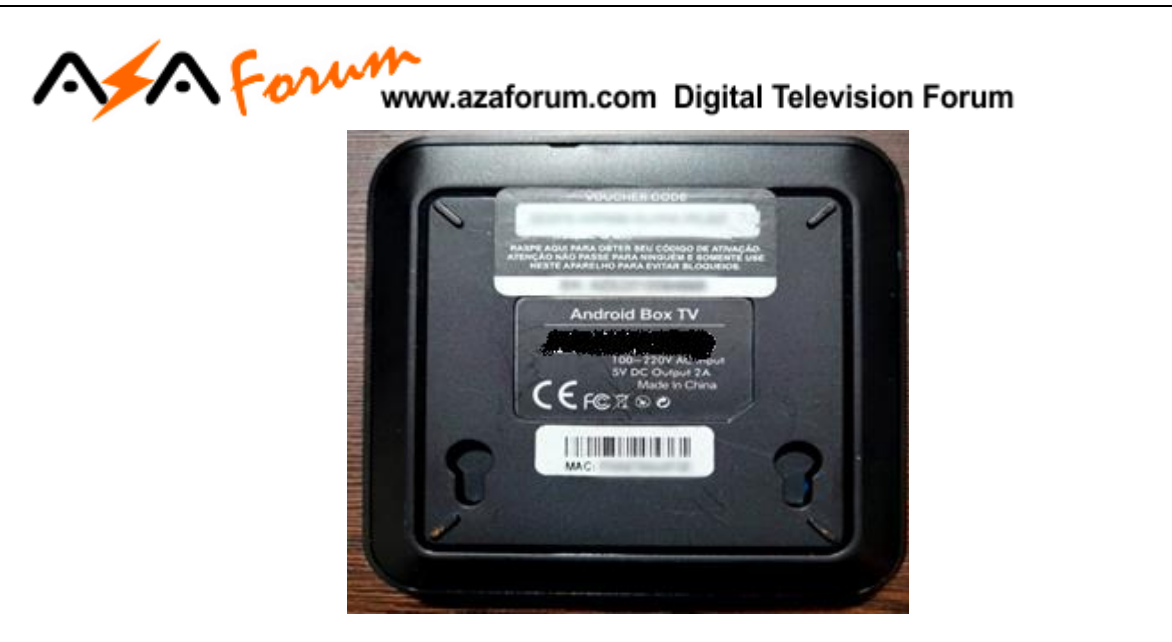

#### *4 – Para o modelo Extremo IPTV:*

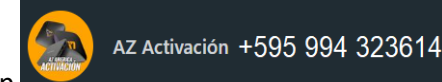

**A renovação será gratuita.** Encaminhe mensagem para o whatsapp ,

contendo imagem do **menu de Configurações>>Suporte e da parte de baixo do aparelho**:

**Imagem 1** – Foto ou captura da tela Configuração>>Suporte:

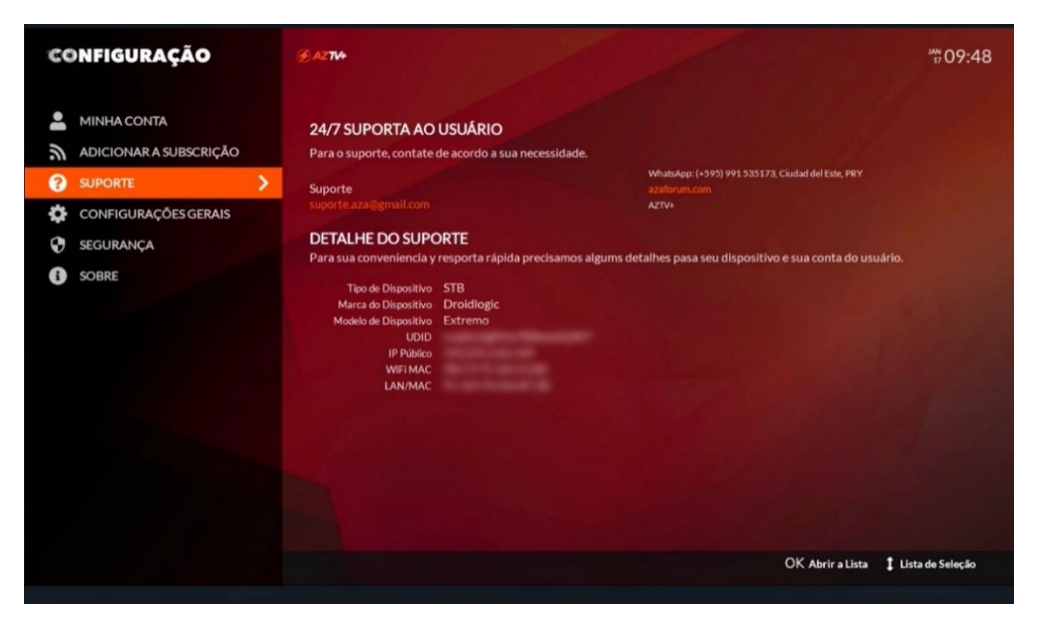

**Imagem 2** – **Foto integral** nítida da **parte de baixo** do aparelho com o voucher raspado.

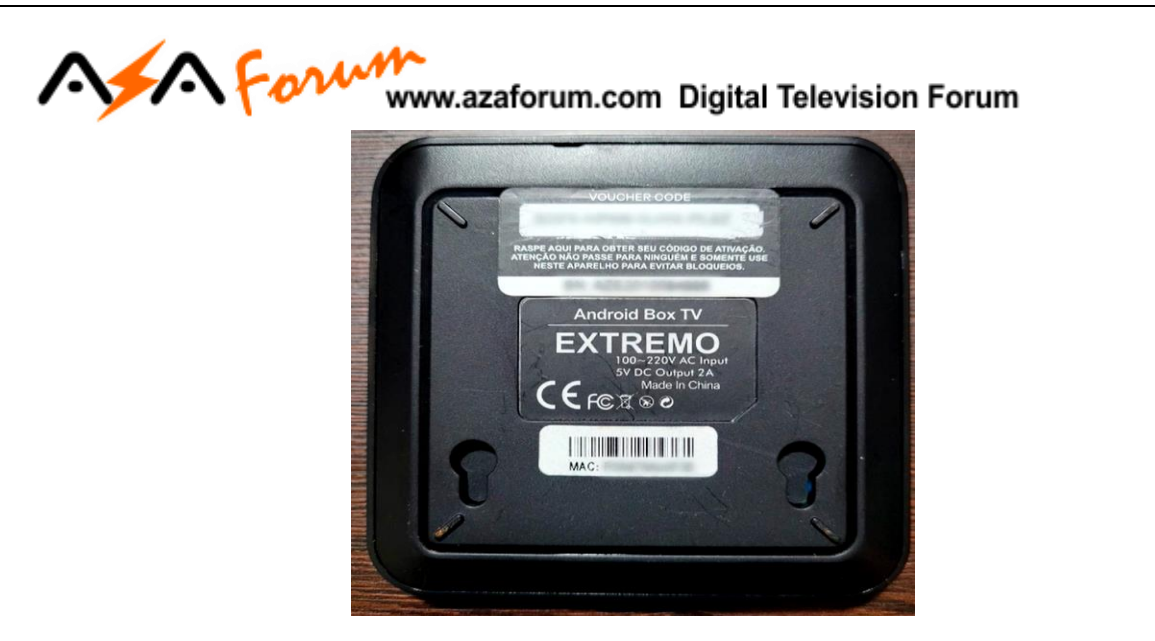

#### **5 – Para o aparelho i7:**

**Renovação será gratuita. Encaminhe** mensagem para o whatsapp , contendo:

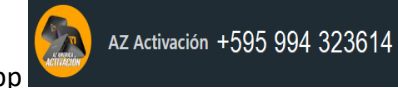

*Imagem 1 –* Acesse **Configuração>>Opção Suporte**>>fotografe ou capture imagem:

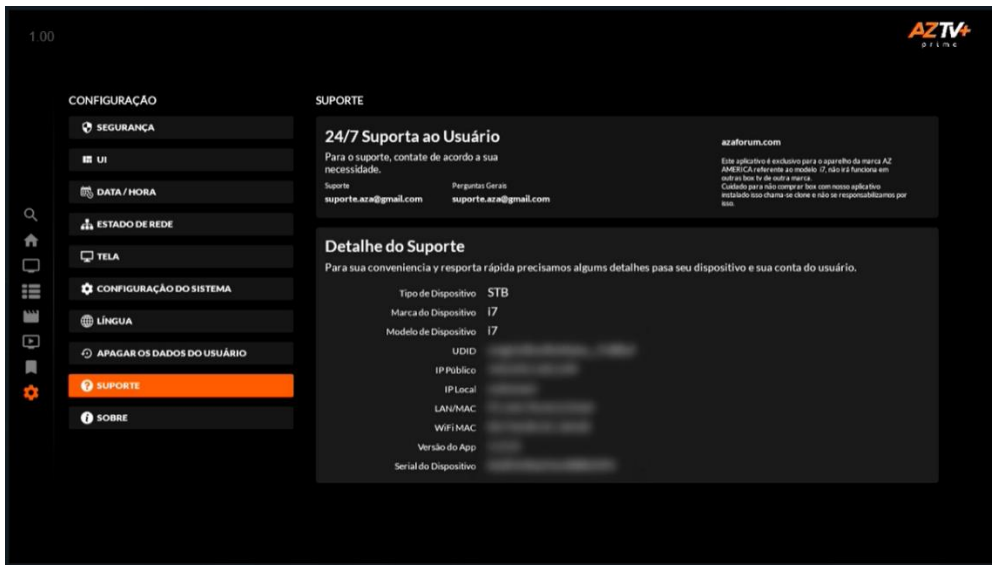

*Imagem 2 -* Acesse **Configurações>>Detalhes da Conta**:

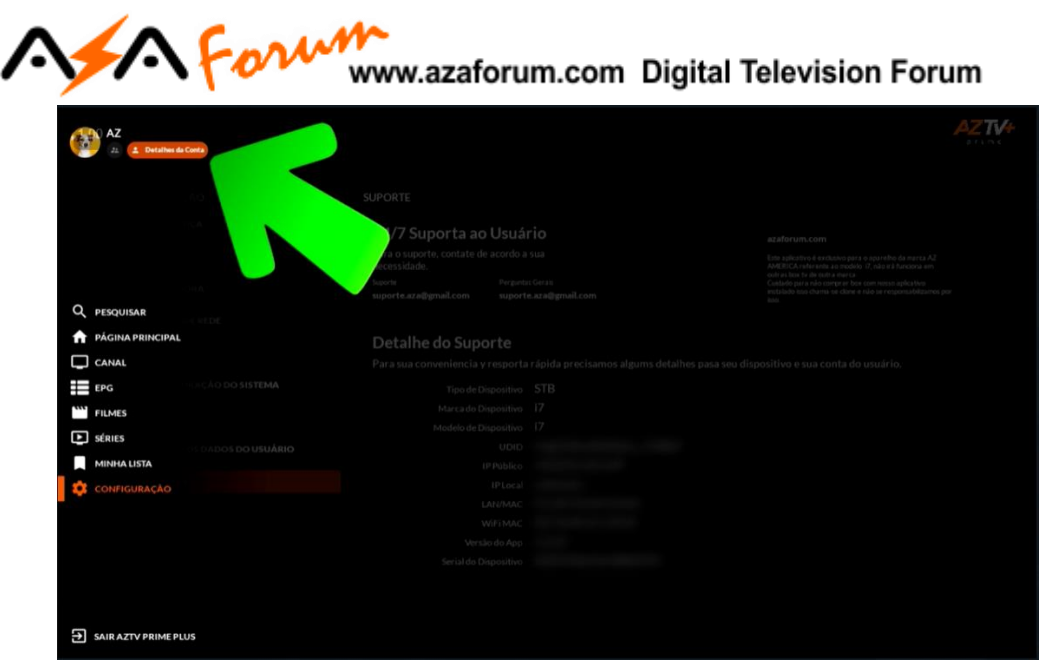

Fotografe ou capture e envie pelo whatsapp a imagem abaixo.

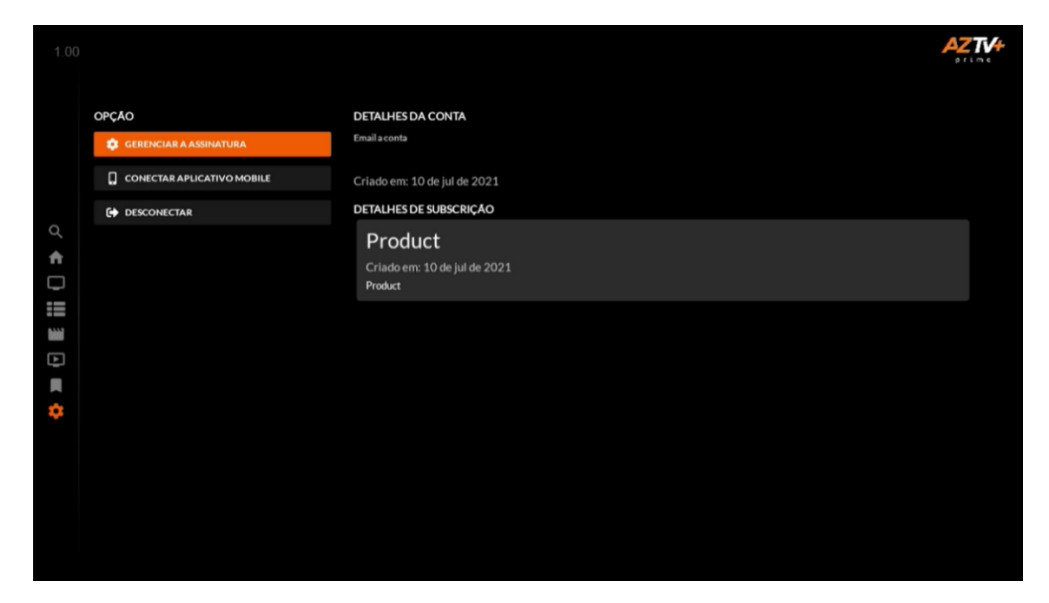

**OBS: Caso opção de entrada do novo voucher não fique aparente, utilize a opção DESCONECTAR para que a seja aberta essa opção.**

*Imagem 3 –* Fotografe e envie a imagem da parte de baixo do seu i7:

# AM For Www.azaforum.com Digital Television Forum

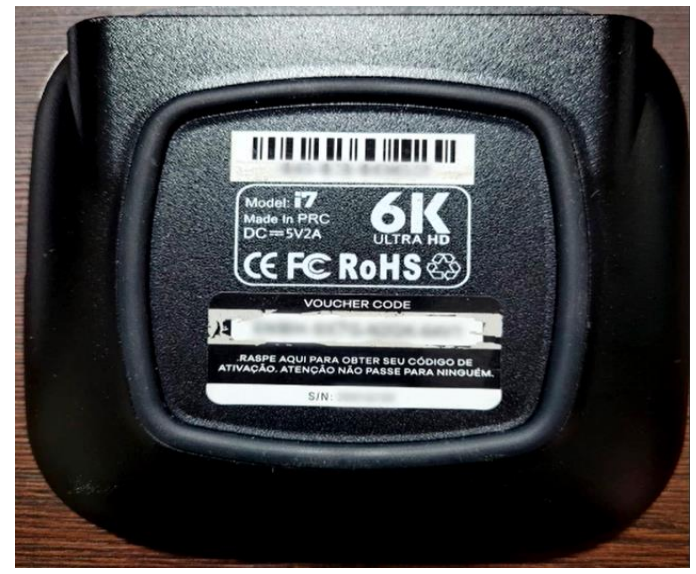

**OBSERVAÇÃO:** Não será necessária nenhuma explicação na mensagem, apenas anexe as imagens para envie para o número de whatsapp informado.

#### **Atendimento pela ordem de chegada da mensagem. Aguarde retorno do voucher via whatsapp.**

#### 6 – Para o aparelho ZipSmart Prime:

Raspe o número do voucher existente na lateral do aparelho e preencha ao ser solicitado no primeiro acesso ao AZTV+:

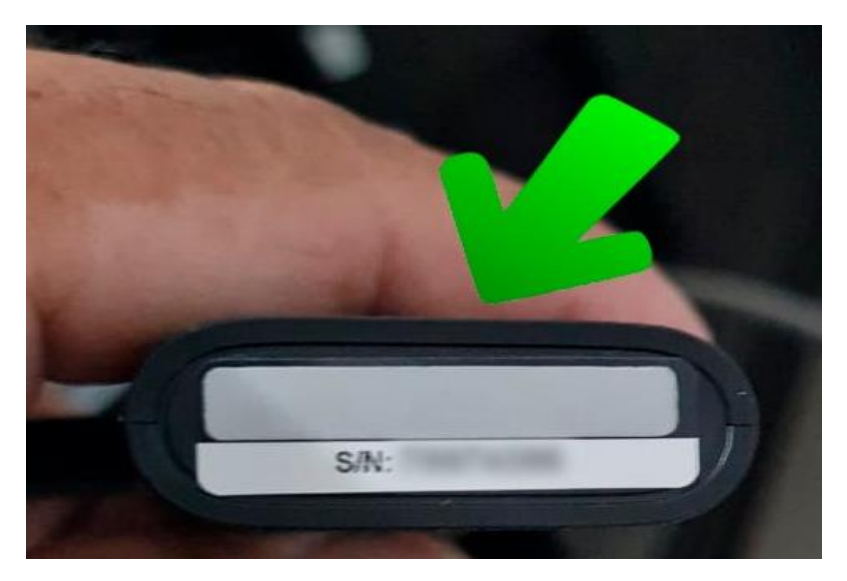

- 7 Para o Aparelho ZipSmart Pro: Não necessita de voucher.
- 8 Para o Aparelho Extremo Revolution: Não necessita de voucher
- 9 Para o Aparelho Champions New IPTV: Não necessita de voucher